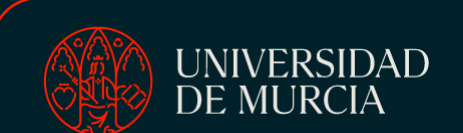

ÁREA DE RELACIONES INTERNACIONALES

*INTERNATIONAL RELATIONS OFFICE*

VICERRECTORADO DE INTERNACIONALIZACIÓN

*VICE-RECTORATE FOR INTERNATIONALIZATION*

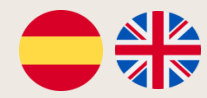

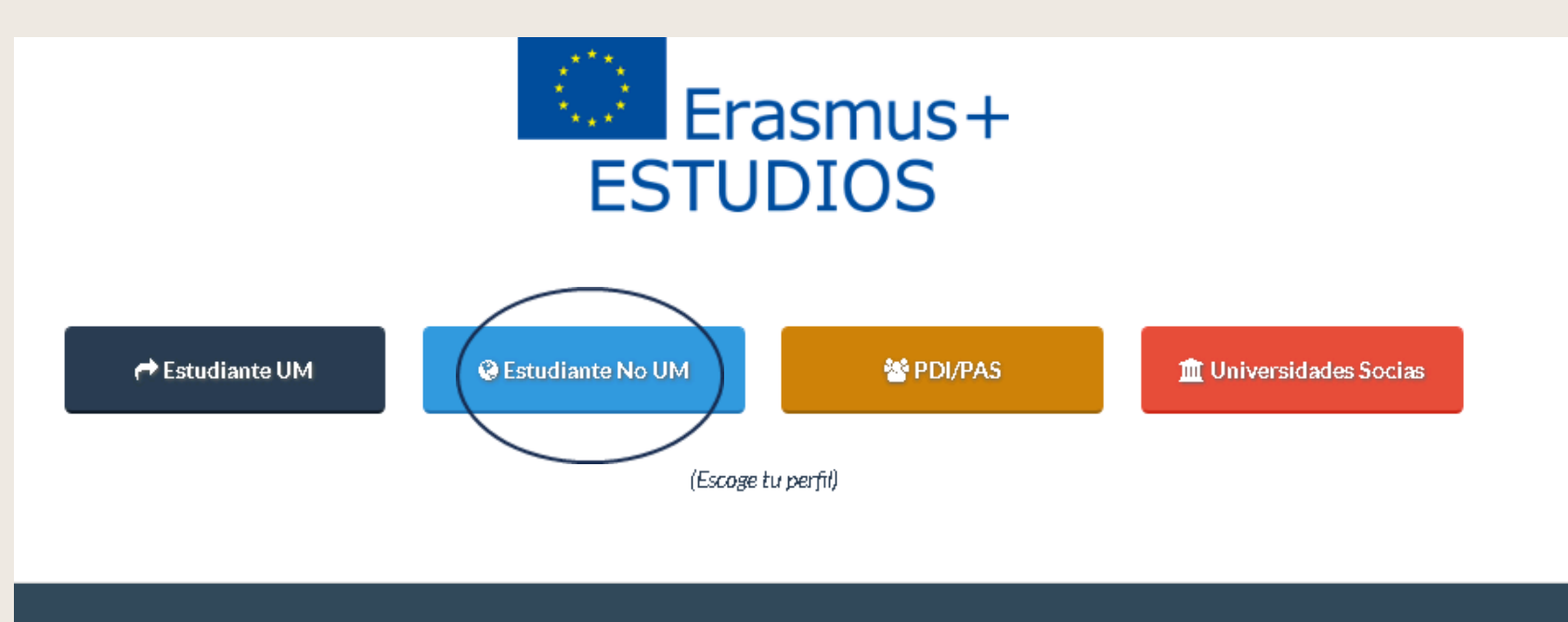

#### Erasmus+ Estudios

El Programa Erasmus+ [Plus] Estudios tiene como finalidad cursar estudios, generalmente un cuatrimestre o un añocompleto, en una universidad de alguno de los 28 países de la Unión Europea, Noruega, Islandia, Liechtenstein, Macedonia y Turquía, además de Suiza, con condiciones especiales.

#### **Enlaces**

 $\cdot$  SEPIE

- **Unión Europea**
- Erasmus Student Network Murcial
- Europe Direct Murcia
- Servicio de Idiomas

#### Servicio de Relaciones Internacionales

Edificio Rector Soler, 2ª planta Campus de Espinardo, 30100 Murcia (España) conference@um.es t. Telf: (+34) 868 88 4325 ma Fax: (+34) 868 88 41.30

600

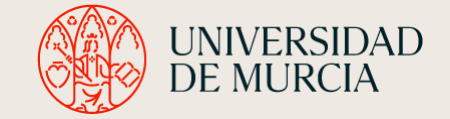

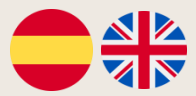

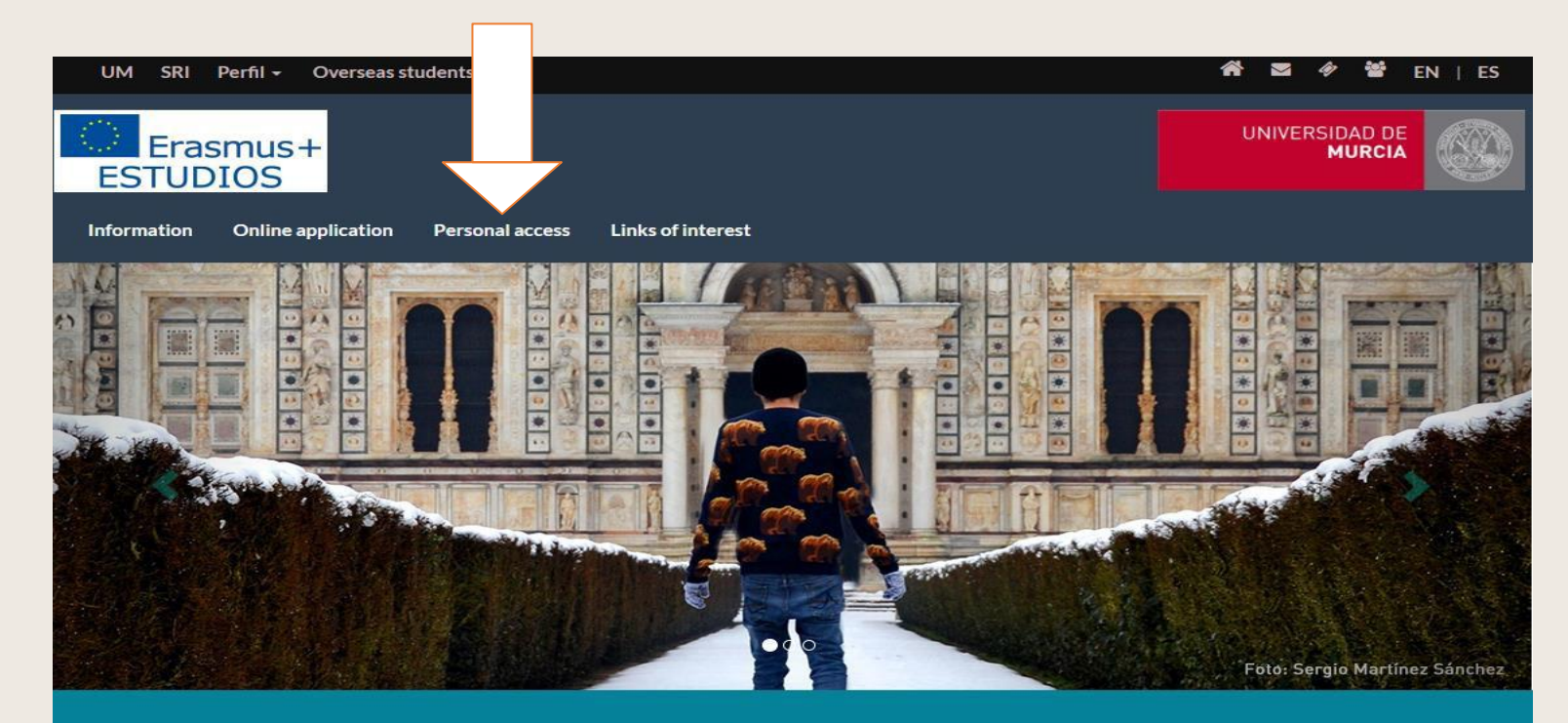

### Registration period

1st. semester and annual students from 15/04 till 30/06 2nd. semester students from 15/10 till 30/11

### International Welcome Point

Visit our International Welcome Point & consult the International Students Guide

#### X Settle down in Murcia

Housing - VIMUR: https://vimur.um.es/vimur/ **Buddy programme:** http://www.um.es/web/iwp/padrino **International Welcome Week** 

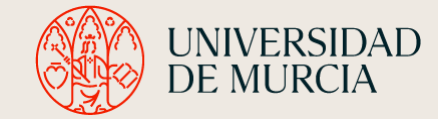

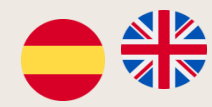

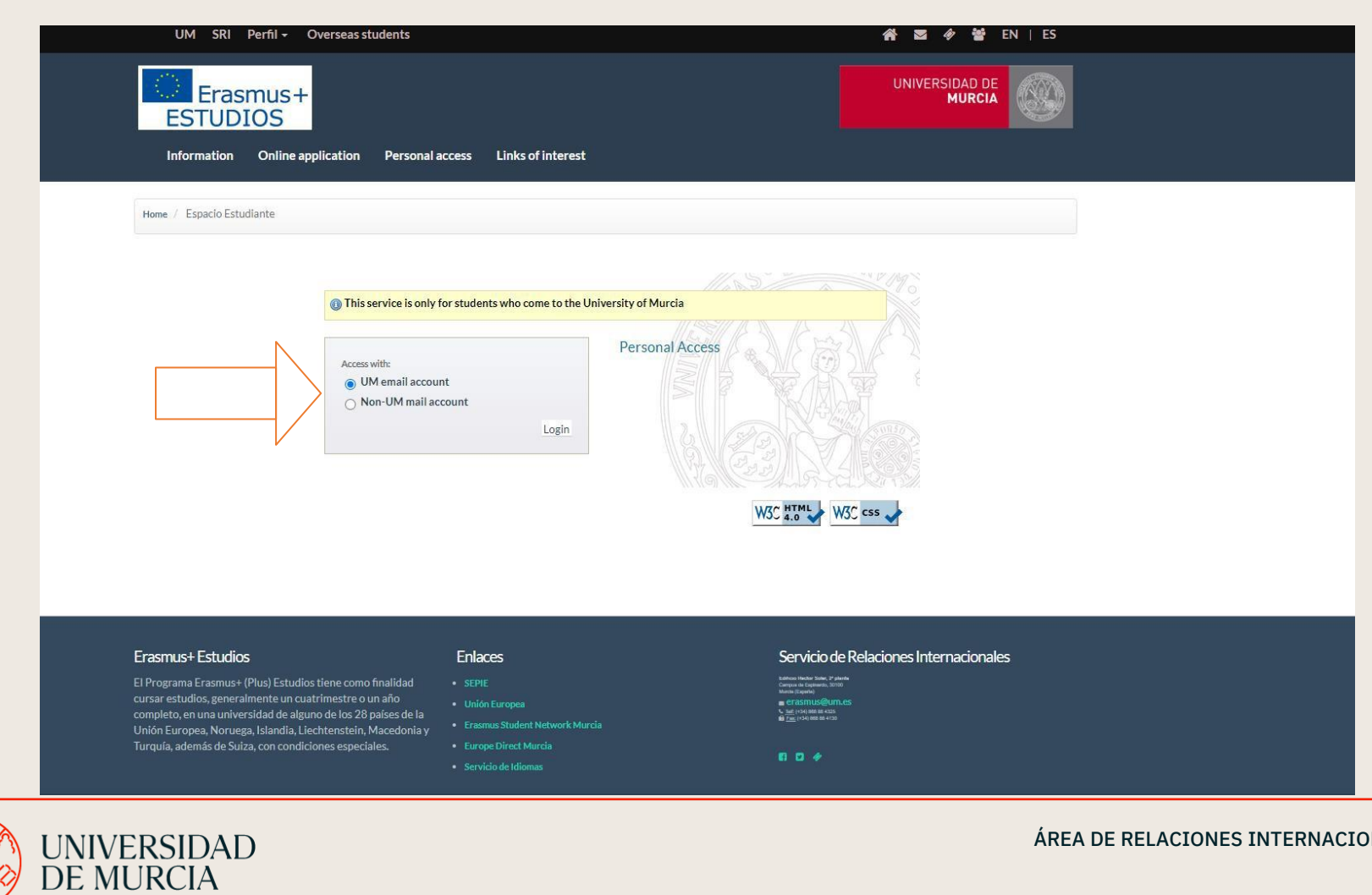

**NALES** 

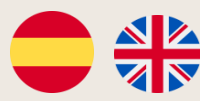

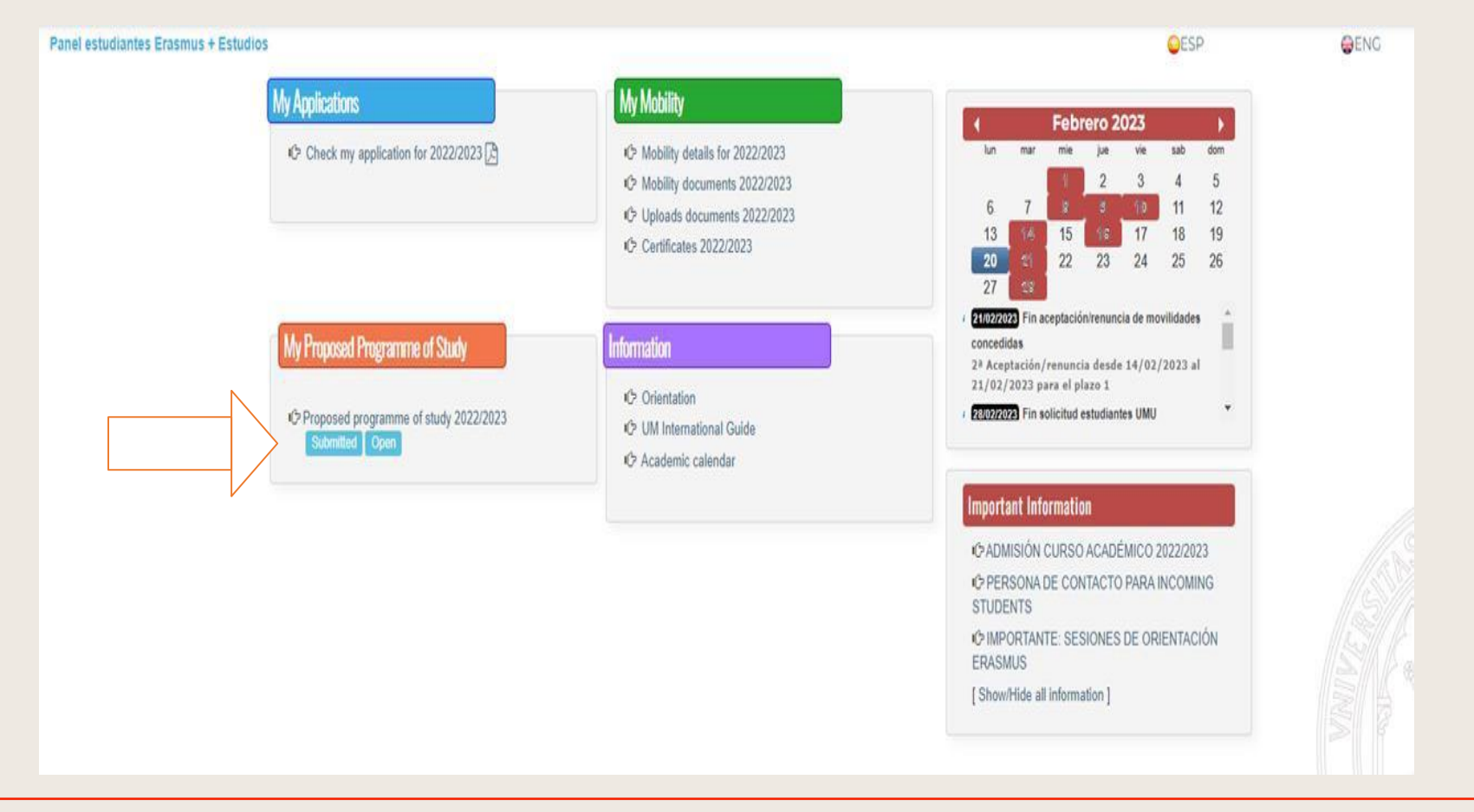

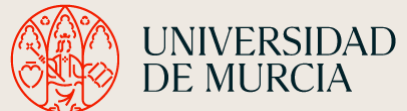

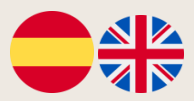

## When you enter the Proposed Programme of Study you will first see your personal and academic details at UM, as well as the name of your tutor and his/her e-mail address

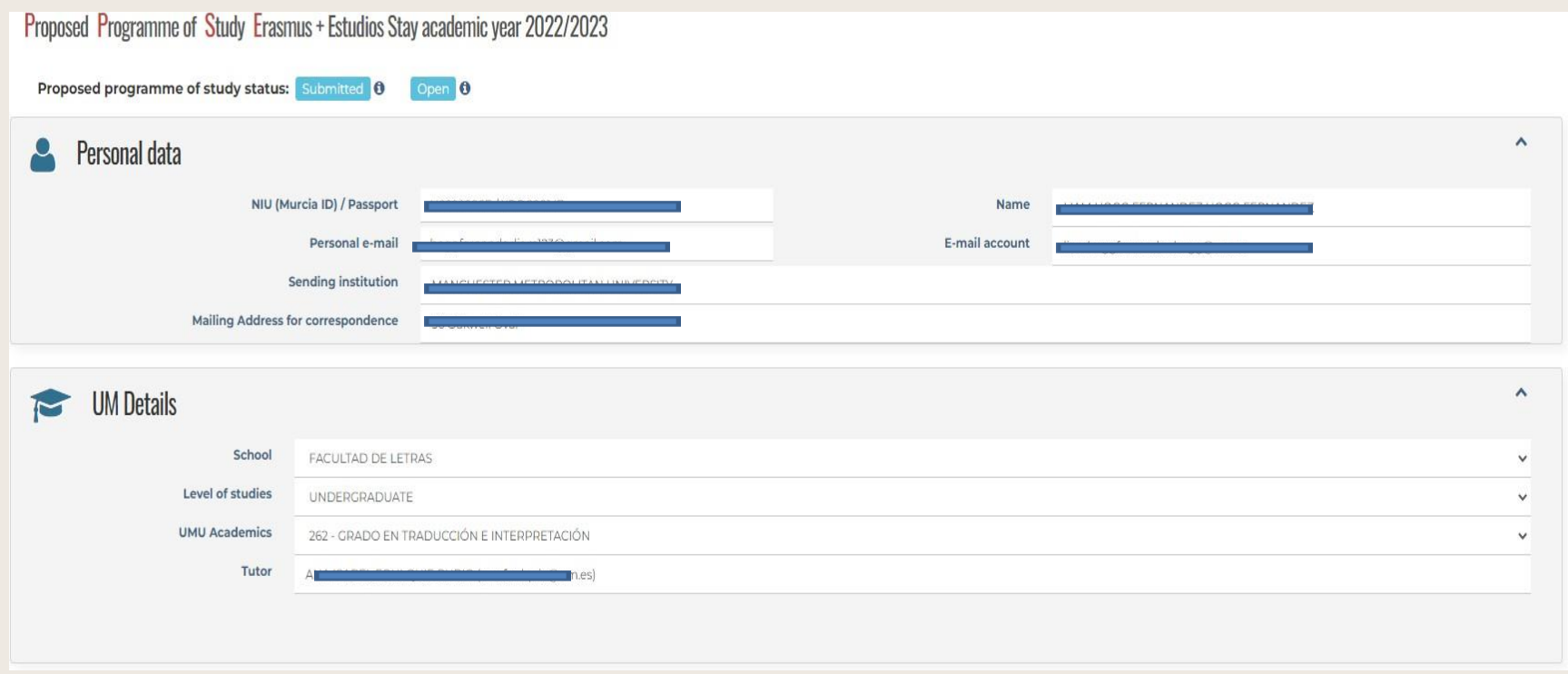

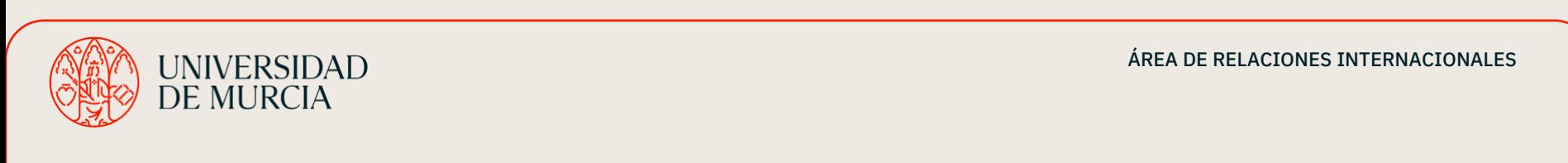

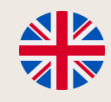

## BEAR IN MIND:

1. you MUST choose at least 50% of the courses of your own faculty (either from your own degree or any other within your faculty).

*For instance, if you are a student at the Faculty of Humanities and Arts and your study area is English Studies, you must choose min. 50% of the courses offered by the Faculty of Humanities and Arts such as English Studies, French Studies, History, Translation and Interpretation, etc.*

## 2. The rest can be completed with courses from your own faculty OR (if interested) from other faculties.

## 3. Remember that the University of Murcia has different campuses.

Please check that the courses you choose are compatible (avoid overlapping timetables, different locations, transport time…)

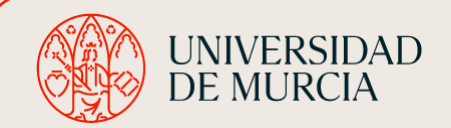

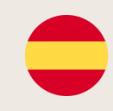

# TENED EN CUENTA:

1. Debéis elegir al menos el 50% de los cursos de tu propia facultad (o de tu propio grado de otro grado DENTRO de tu facultad)

*Por ejemplo, si eres estudiante de la Facultad de Humanidades y Artes y tu área de estudio son los Estudios Ingleses, deberás elegir al menos el 50% de los cursos ofrecidos por la Facultad de Humanidades y Artes, como Estudios Ingleses, Estudios Franceses, Historia, Traducción e Interpretación, etc.*

2. El resto de asignaturas deben ser completadas con cursos de tu facultad o si te interesa de otras facultades.

3. Recuerda que la Universidad de Murcia tiene diferentes campus

Recuerda que la Universidad de Murcia tiene diferentes campus. Por ello, comprueba que los cursos que elijas sean compatibles (evita solapamiento de horarios, diferentes sedes, tiempo de transporte...).

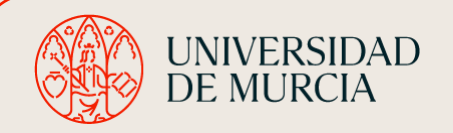

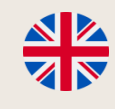

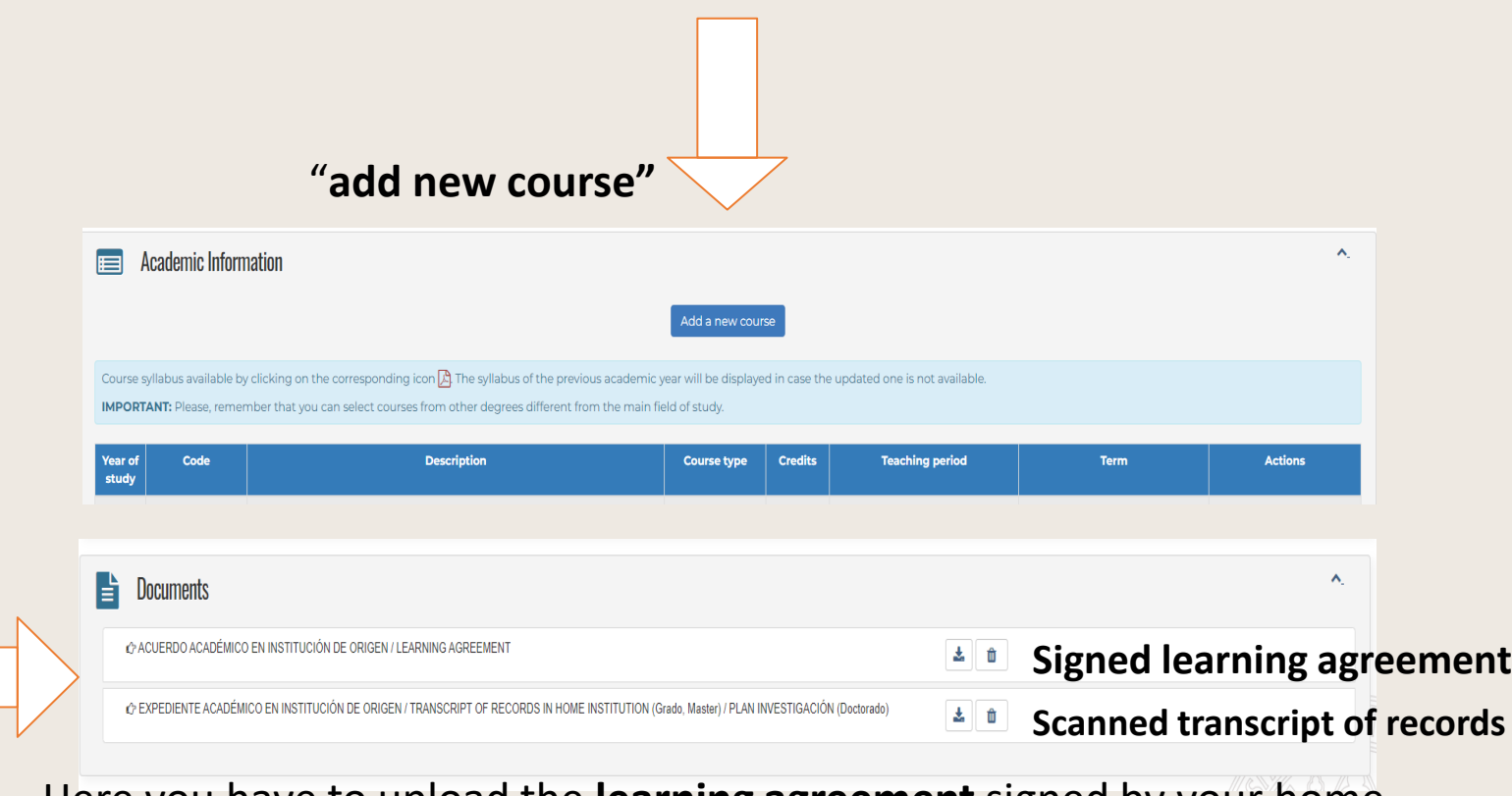

Here you have to upload the **learning agreement** signed by your home university and then your scanned **transcript of records** (=previous marks obtained at your home institution)

UNIVERSIDAD<br>DE MURCIA

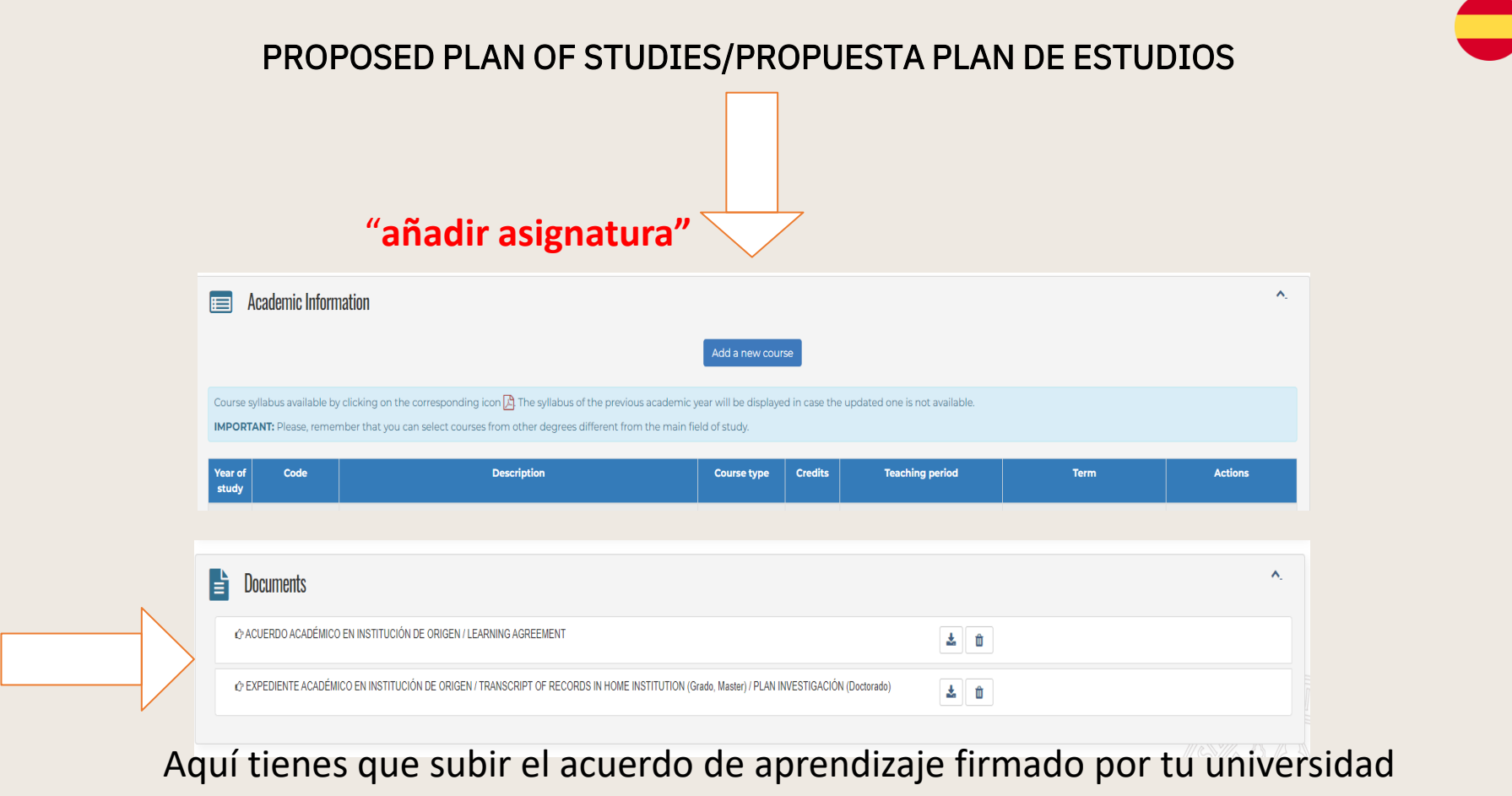

de origen y, a continuación, tu expediente académico escaneado

(=notas anteriores obtenidas en tu institución de origen).

UNIVERSIDAD<br>DE MURCIA

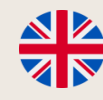

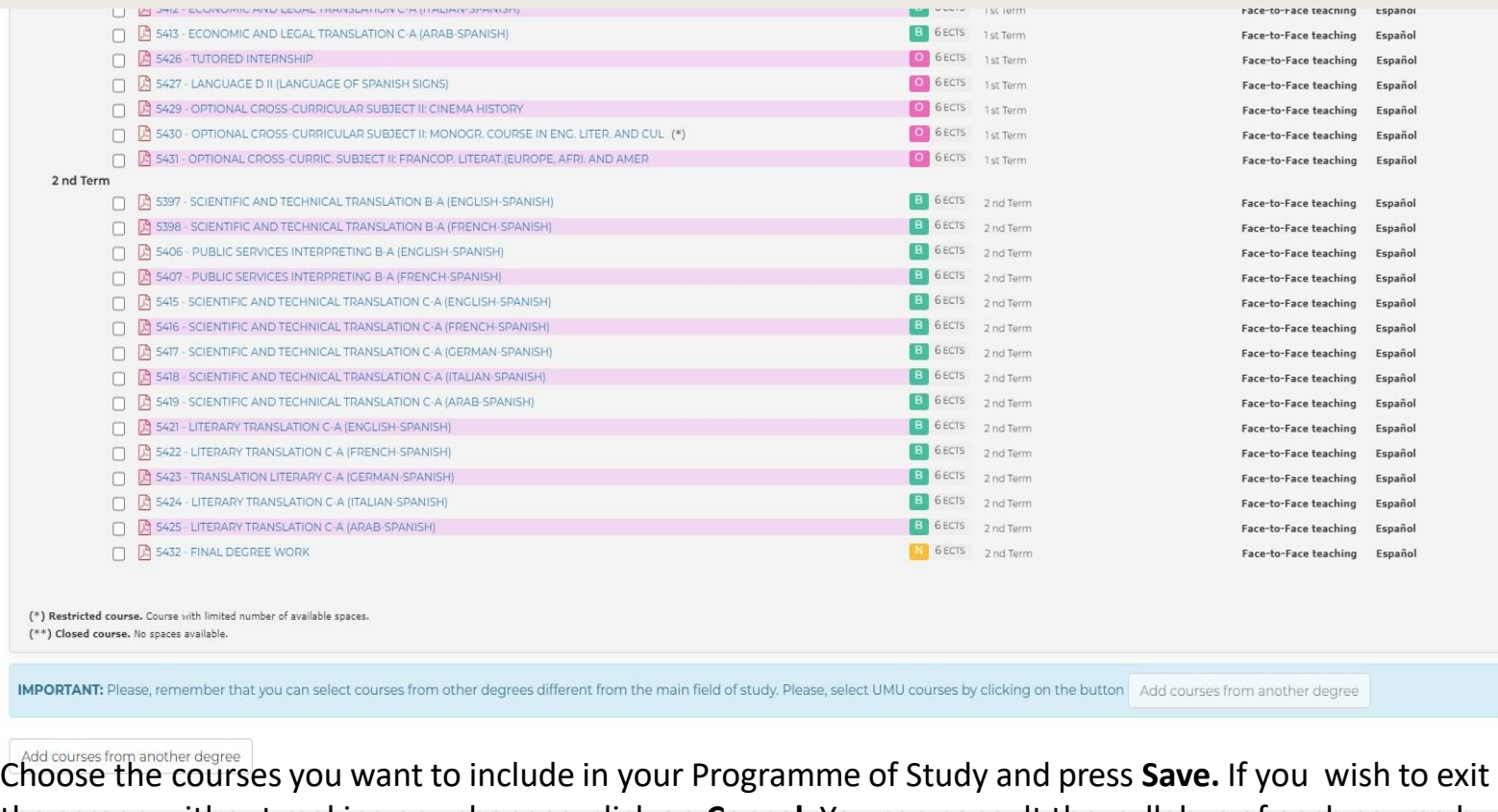

the screen without making any changes, click on **Cancel**. You can consult the syllabus of each course by

clicking on the corresponding icon

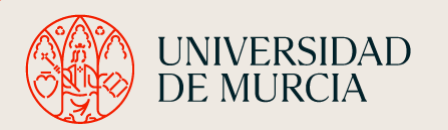

ÁREA DE RELACIONES INTERNACIONALES

Save

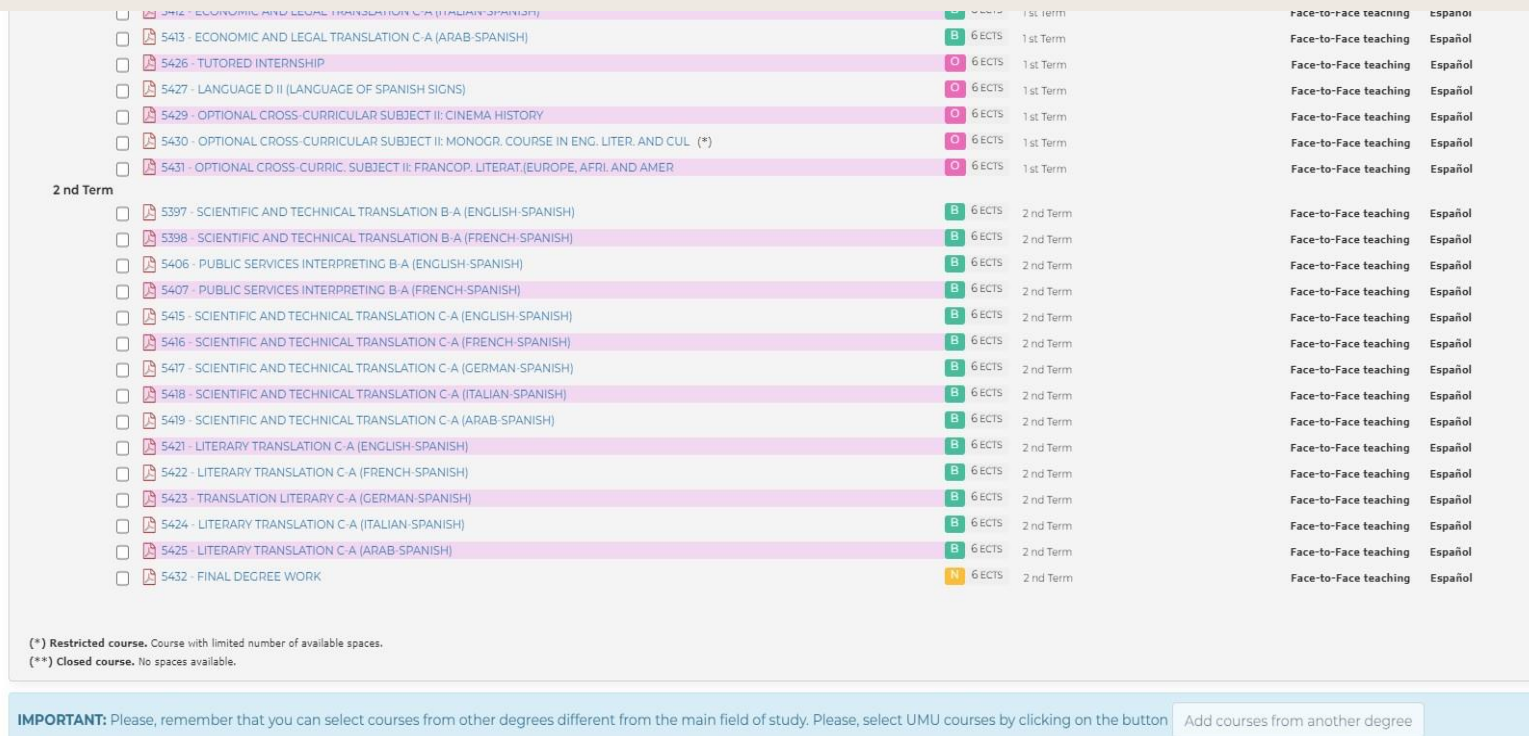

Add courses from another degree

Elija los cursos que desea incluir en su Programa de Estudios y pulse Guardar. Si desea salir de la pantalla sin realizar ningún cambio, pulse Cancelar. Puede consultar el save programa de cada curso pulsando sobre el icono correspondiente

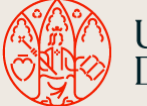

**UNIVERSIDAD DE MURCIA** 

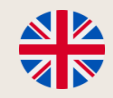

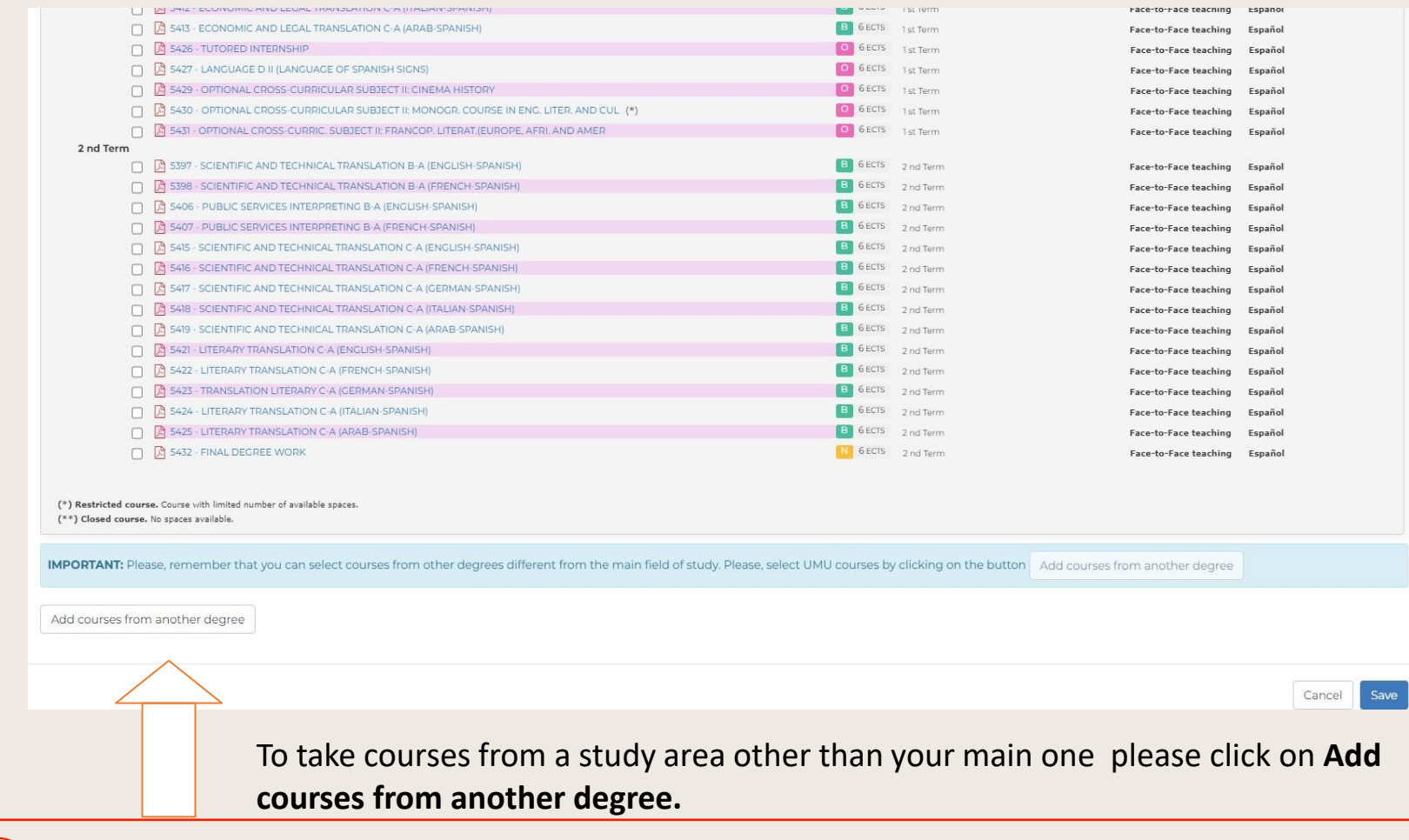

UNIVERSIDAD<br>DE MURCIA

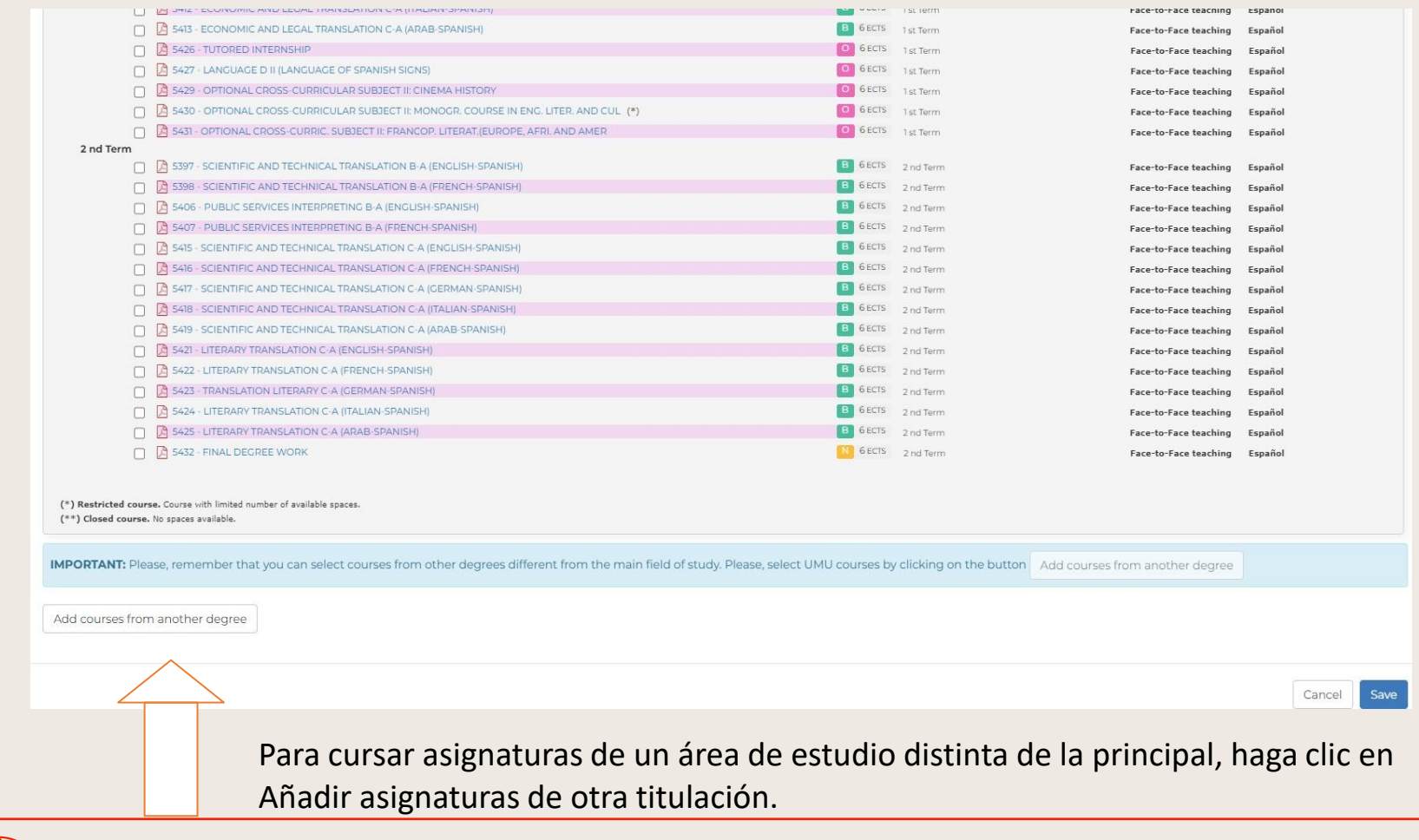

UNIVERSIDAD<br>DE MURCIA

**Academic Information** 

dd a new course

Course syllabus available by clicking on the corresponding icon [4]. The syllabus of the previous academic year will be displayed in case the updated one is not available.

**IMPORTANT:** Please, remember that you can select courses from other degrees different from the main field of study.

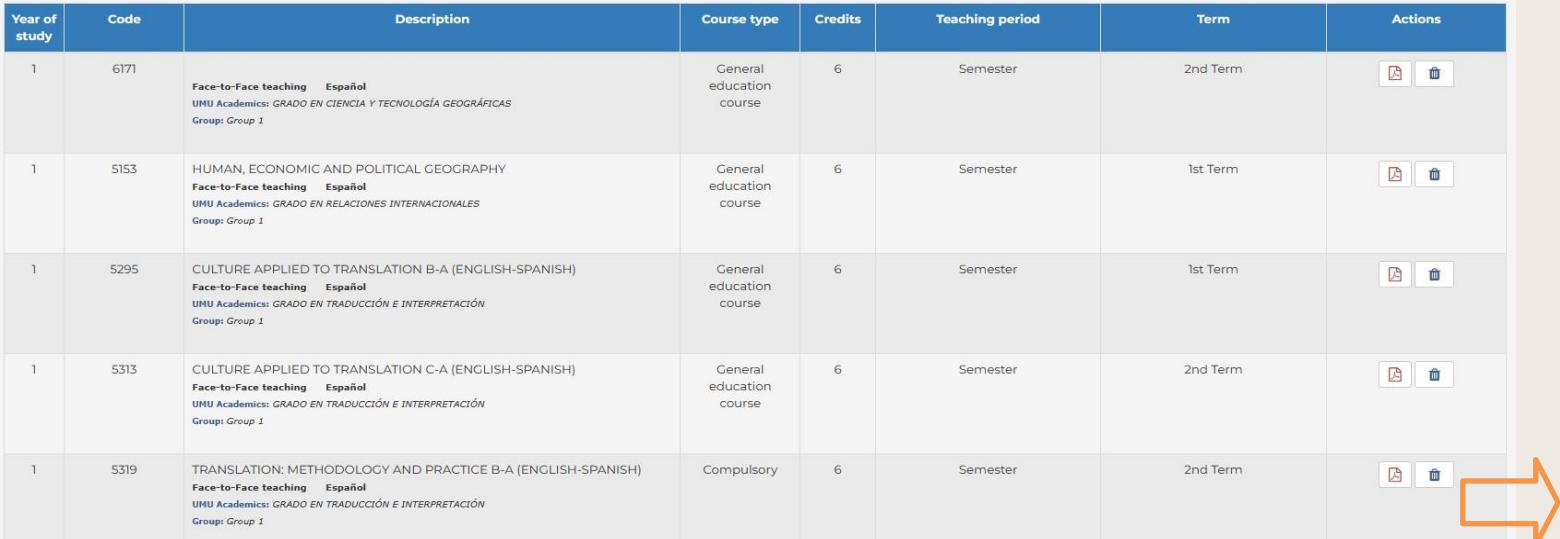

Once you save the proposal, you return to the previous panel and you can see the summary of the subjects you have selected. In case you want to add more, you can do it by pressing **New course** again. You can also delete the course you no longer want by clicking on the corresponding icon.

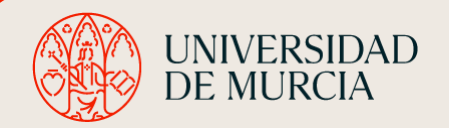

ÁREA DE RELACIONES INTERNACIONALES

 $\lambda$ 

**Academic Information** 

dd a new course

Course syllabus available by clicking on the corresponding icon  $\beta$ . The syllabus of the previous academic year will be displayed in case the updated one is not available.

**IMPORTANT:** Please, remember that you can select courses from other degrees different from the main field of study.

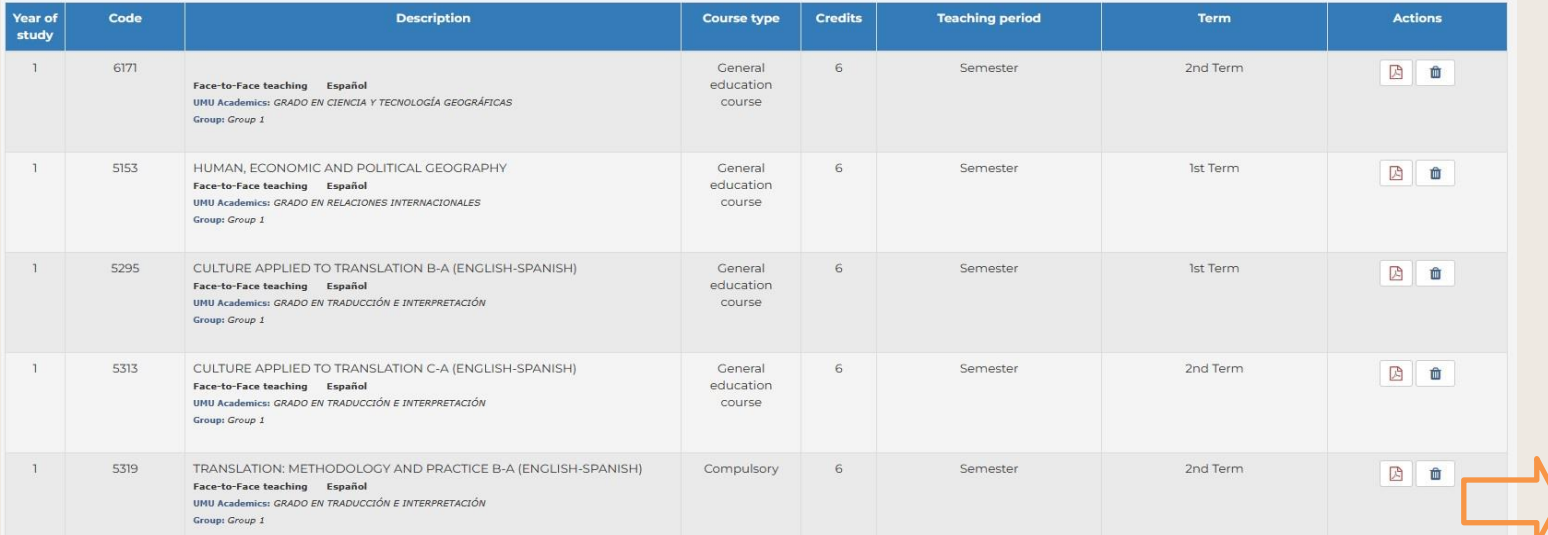

Una vez guardada la propuesta, volverás al panel anterior y podrás ver el resumen de las asignaturas que has seleccionado. En caso de que quieras añadir más, puedes hacerlo pulsando de nuevo Nuevo curso. También puedes eliminar la asignatura que ya no quieras pulsando sobre el icono correspondiente

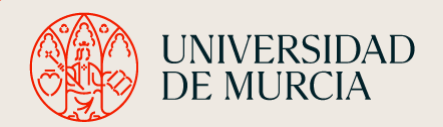

ÁREA DE RELACIONES INTERNACIONALES

 $\lambda$ 

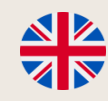

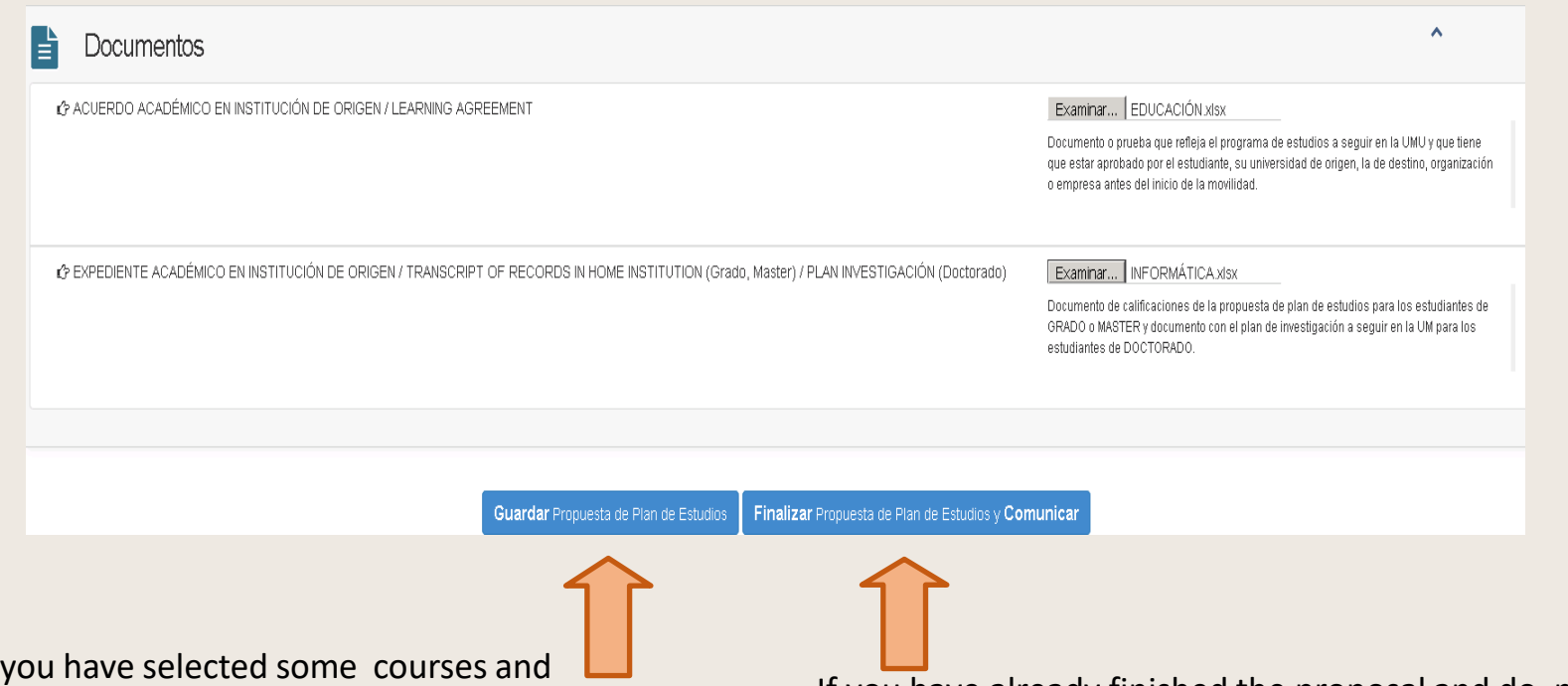

Once you have selected some courses and uploaded the scanned documents, you can save the study proposal to continue later and make any changes you may need to make (**Guardar Propuesta de Plan de Estudios**)

. If you have already finished the proposal and do not want to change anything else, choose **Finalizar Propuesta de Plan de Estudios y Comunicar**so that your academic tutor receives the information in his/her e-mail automatically. Once you do this, you will no longer be able to modify it without consulting him/her first.

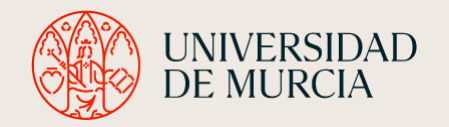

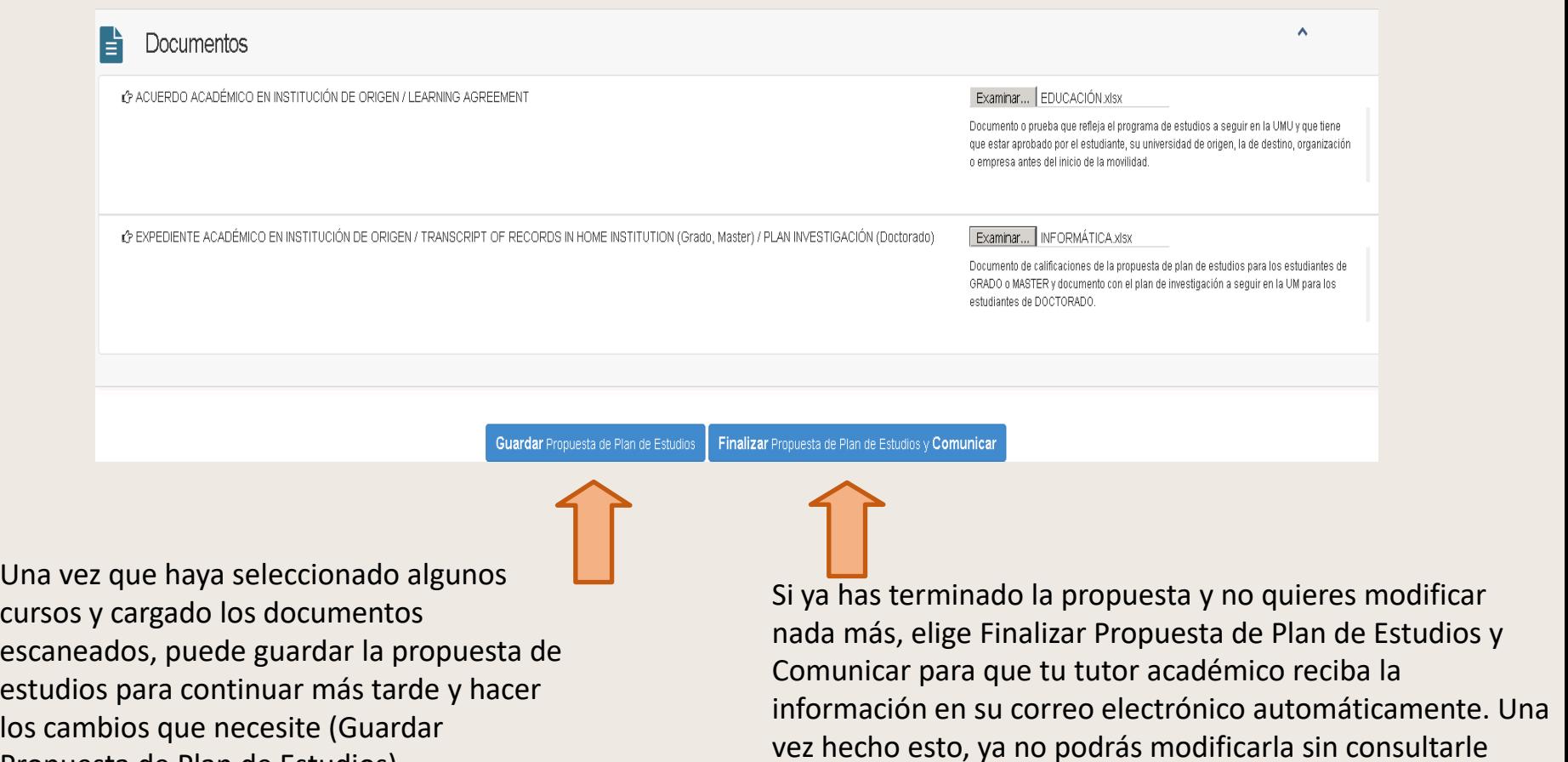

antes.

UNIVERSIDAD<br>DE MURCIA

Propuesta de Plan de Estudios)

ÁREA DE RELACIONES INTERNACIONALES

.

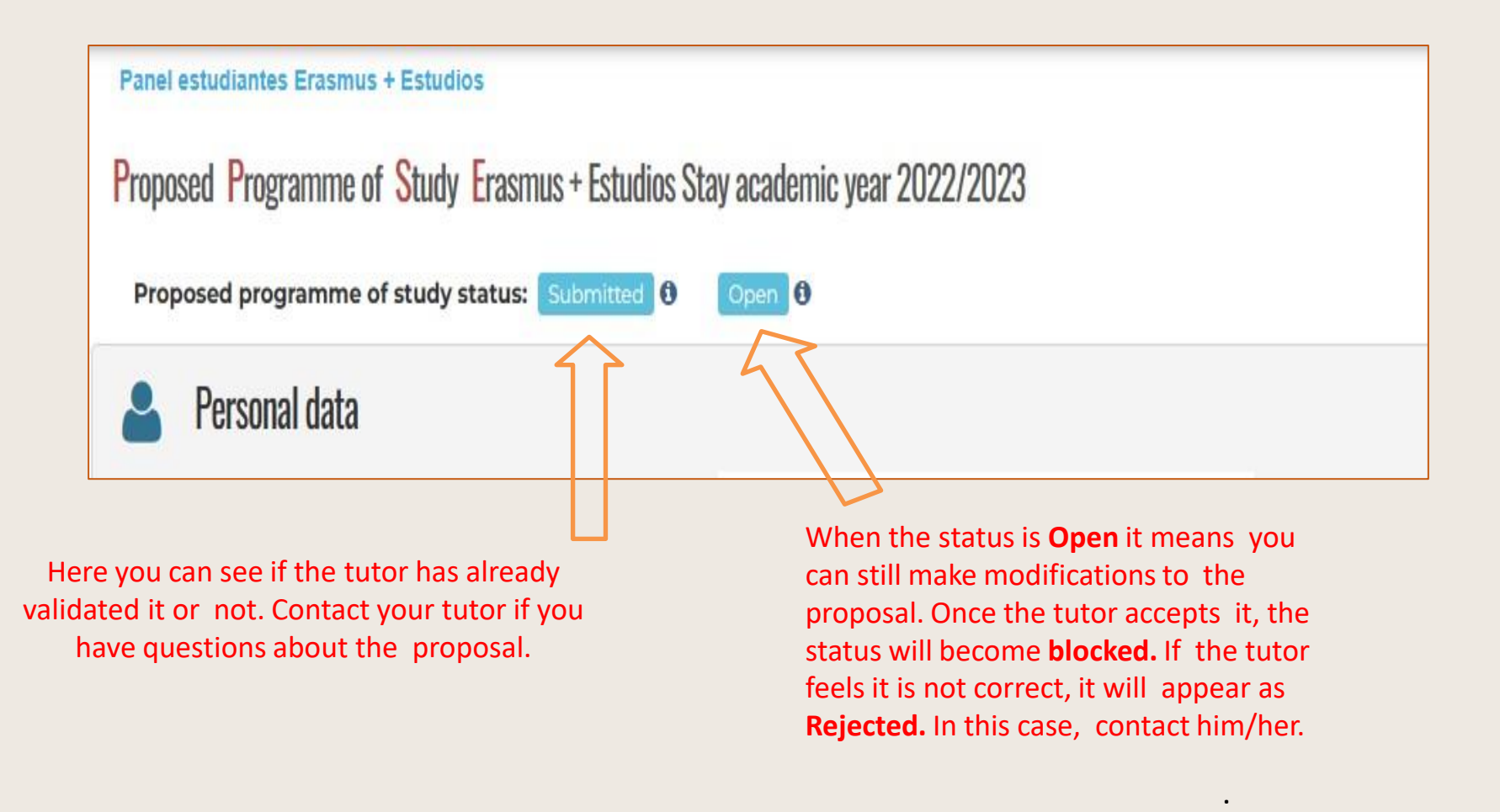

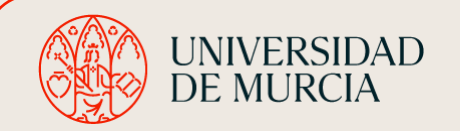

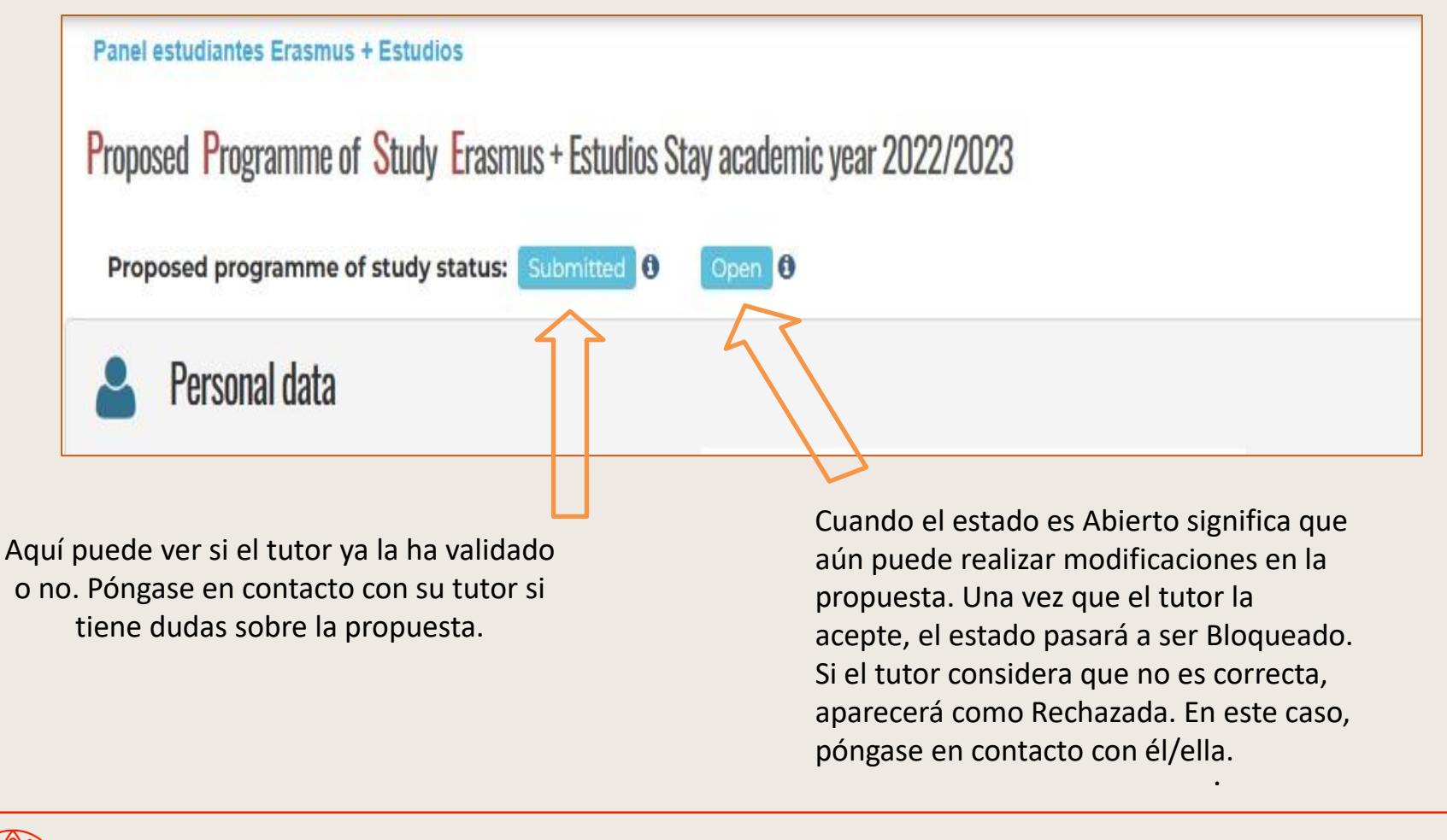

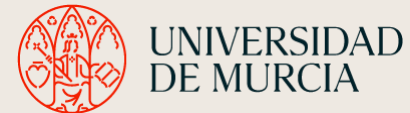